# **Instruction for software installation on IOP machine**

[This note can be found online at https://www.evernote.com/l/APOnxDyrHvFKrK](https://www.evernote.com/l/APOnxDyrHvFKrK-sDqccx24WyWlwcMmhNk8)sDqccx24WyWlwcMmhNk8

IOP machine webpage:<https://www.iop.vast.ac.vn/theor/cluster.php?l=1> Claim: This note is a draft and will be updated later.

(If you have question, use slack [https://vnnuphys.slack.com](https://vnnuphys.slack.com/) if you are member of neutrino group or send email to [cvson@ifirse.icise.vn](mailto:cvson@ifirse.icise.vn) or [nhvan@ifirse.icise.vn](mailto:nhvan@ifirse.icise.vn) )

To login: ssh -p 7022 your usernam[e@iop1.myftp.org](mailto:cvson@iop1.myftp.org)

• if you want to use root interactively on iop then  $\sin$  -p 7022 -X -Y your usernam[e@iop1.myftp.org](mailto:cvson@iop1.myftp.org)

#### Platform/OS: uname -a

Linux tcp.cluster 2.6.32-504.el6.x86\_64 #1 SMP Wed Oct 15 04:27:16 UTC 2014 x86\_64 x86\_64 x86\_64 GNU/Linux

- to change password: passwd
	- $\circ$  type old pass work  $\rightarrow$  then type new password
- to copy your local file/folder (on your PC) to IOP machine
	- For copy file: scp -P 7022
	- your\_file\_name your\_username@iop1.myftp.org:/home/your\_username/ For copy folder: scp -P 7022
		- r your folder name [your\\_username@iop1.myftp.org](mailto:your_username@iop1.myftp.org):/home/your\_username/
- To copy file/folder from IOP machine to your PC
	- To copy file scp -P 7022 [your\\_username@iop1.myftp.org](mailto:your_username@iop1.myftp.org):/home/your\_username/path\_to\_your\_fil e .
	- To copy folder scp -P 7022 r [your\\_username@iop1.myftp.org](mailto:your_username@iop1.myftp.org):/home/your\_username/path\_to\_your\_folder
	- (Don't forget . at the end )

All softwares installed below can be found at **cvson@iop1.myftp.org:/home/cvson/soft** (This instruction is on Linux x86\_64, might not work with others, but don't hesitate to ask on Slack or send email if you prefer to install on other machine.)

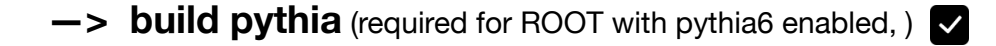

• cp the **[build\\_pythia6.sh](http://build_pythia6.sh/)** extended a Generic File (written by

.

Robert Hatcher, I modified some path file a little bit)

scp -P 7022 [build\\_pythia6.sh](http://build_pythia6.sh/) [cvson@iop1.myftp.org](mailto:cvson@iop1.myftp.org):/home/cvson/soft/

/bin/sh [build\\_pythia6.sh](http://build_pythia6.sh/) 6412

### **—> build gsl (**required for ROOT with mathmore anbled**)**

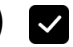

[https://root.cern.ch/root/html/MATH\\_MATHMORE\\_Index.html](https://root.cern.ch/root/html/MATH_MATHMORE_Index.html) On some platform (like Linux x86\_64) GSL needs to be compiled with the option *--with-pic*.

- wget <http://seal.web.cern.ch/seal/MathLibs/gsl-1.8.tar.gz> (this version can work with GLoBES but not with GENIE which require MathMore in ROOT (recommended version is 5.34.36, installation instruction is below))
- tar -xzf gsl-1.8.tar.gz
- $\bullet$  cd gsl-1.8
- ./configure --prefix=/home/cvson/soft/gsl-1.8/gsl-bin
- make
- make install

(you can't use this version to enable mathmore in ROOT. When you configure root, you will get something like this ) Checking for GSL version >= 1.10 ... no Checking whether to build libMathMore … no Recommend to use gsl 1.16<http://ftp.jaist.ac.jp/pub/GNU/gsl/>

- wget <http://ftp.jaist.ac.jp/pub/GNU/gsl/gsl-1.16.tar.gz>
- tar -xzvf qsl-1.16.tar.qz
- ./configure --prefix=/home/cvson/soft/gsl-1.16/gsl-bin
	- if linux 64 bits: ./configure --prefix=/home/cvson/soft/gsl-1.16/gsl-bin --withpic
	- make
- make install

**—>build root**

- wget [http://root.cern.ch/download/root\\_v5.34.36.source.tar.gz](http://root.cern.ch/download/root_v5.34.36.source.tar.gz) (this is stable version)
- tar -xzf root v5.34.36.source.tar.gz
- $\bullet$  (to enable mathmore, need gsl higher than 1.10, choose 1.16 version
	- for linux 64 bits, use —with-pic when configure gsl (see above instruction for gsl installation))
- cd root
- mkdir /home/cvson/soft/root\_buildnew
- /bin/sh [configure\\_me.sh](http://configure_me.sh/)  $\mathbb{Z}$  Generic File

- ( enable pythia6, mathmore, gsl shared for using GENIE)
- (enable minuit2 needed to install NUISANCE package later)
- make
- make install
- If success
	- $\circ$  source bin/thisroot.sh  $\rightarrow$  to have executable root
- type root from terminal to check if it work normally. You might need to set the DISPLAY
	- or ssh login with -X -Y option

 $-$ >my root version with rebuild with gsl 1.16 and  $-$  with-pic in configure>/home/cvson/soft/root\_buildnew/bin/

**—>build globes**  $\blacksquare$  →> it's built witt ROOT BEFORE recompile and with older version of GSL

- [wget https://www.mpi-hd.mpg.de/personalhomes/globes/download/globes-](https://www.mpi-hd.mpg.de/personalhomes/globes/download/globes-3.1.11.tar.gz)3.1.11.tar.gz
- tar -zxvf globes-3.1.11.tar.gz
- ./configure --prefix=/home/cvson/soft/globes-3.1.11/globes3111\_build --with-gslprefix=/home/cvson/soft/gsl-1.8/gsl-bin

After 'make install':

\* Do not forget to add /home/cvson/soft/globes-3.1.11/globes3111\_build/bin to your path!

- make
- export PATH=/home/cvson/soft/globes-3.1.11/globes3111\_build/bin:\$PATH
- $\bullet$  test job
	- cd example:
		- globes -t NFstandard.glb

More globes test job:

- wget https://www.mpi[hd.mpg.de/personalhomes/globes/documentation/globes-tutorials.tar.gz](https://www.mpi-hd.mpg.de/personalhomes/globes/documentation/globes-tutorials.tar.gz)
- tar -zxvf globes-tutorials.tar.gz
- edit Makefile to point to your \$GLOBES installation
- make th13delta or just make

./th13delta: error while loading shared libraries: libgsl.so.0: cannot open shared object file: No such file or directory

—>fix by runnining export LD\_LIBRARY\_PATH=/home/cvson/soft/gsl-1.8/gsl-bin/lib:\$LD\_LIBRARY\_PATH

- run ./th13delta —> produce th13delta.dat
- plot with gnuplot ./th13delta.gnuplot

### **—> LHAPDF for GENIE**

- wget <http://www.hepforge.org/archive/lhapdf/lhapdf-5.9.1.tar.gz>
- tar -xzvf lhapdf-5.9.1.tar.gz
- mkdir lhapdf591 build
- cd lhapdf-5.9.1
- ./configure --prefix=/home/cvson/soft/lhapdf591\_build  $\bullet$
- make
- make install

## **—>log4cpp for GENIE**

- download here <https://sourceforge.net/projects/log4cpp/>(version 1.1.3)
- mkdir /home/cvson/soft/log4cpp\_build
- ./configure --prefix=/home/cvson/soft/log4cpp\_build
- make
- make install

### **—> buid Libxml2 for GENIE**

- [download libxml2-2.9.1 https://www.dropbox.com/s/q4utul6p4ebam84/libxml2-](https://www.dropbox.com/s/q4utul6p4ebam84/libxml2-2.9.1.tar.gz?dl=0) 2.9.1.tar.gz?dl=0
- mkdir /home/cvson/soft/libxml\_build
- $\bullet$  cd libxml2-2.9.1
- ./configure --prefix=/home/cvson/soft/libxml\_build
- make
- $\rightarrow$  missing python but seem no problem

libxml.c:14:20: error: Python.h: No such file or directory

### **—> build GENIE**

This is a universal neutrino event generators which used widely in neutrino experiments, especially in US and EUROPE(!?). It's open source and you can get it free.

( To run GENIE after install: (1) cd /home/cvson/soft/genie —> (2) source genie env  $r212.sh$  —> (3) cd R-2 12 2/bin)

- To get source files
	- svn co [http://genie.hepforge.org/svn/generator/branches/R-2\\_12\\_2](http://genie.hepforge.org/svn/generator/branches/R-2_12_2) R-2\_12\_2  $\rightarrow$  compiled successfully. This is new version but not sure how much they tested, not used officially in neutrino experiments yet
	- svn co [http://genie.hepforge.org/svn/generator/branches/R-2\\_8\\_2](http://genie.hepforge.org/svn/generator/branches/R-2_8_2) R-2\_8\_2  $\rightarrow$  not compiled yet. This version is quite old, but still used officially in neutrino experiments
- cd genie/  $\bullet$
- $\bullet$  source [genie\\_env\\_r212.sh](http://genie_env_r212.sh/)  $\mathcal{U}$  Generic File

 cd R-2\_12\_2/ (here to install R-2\_12\_2 version, but it should be similar for R-2\_8\_2  $\rightarrow$  to be confirmed)

/bin/sh [configure\\_me.sh](http://configure_me.sh/) /// Generic File (please (please  $\bullet$ 

be careful to use right configure file. We are having two files with same configure\_me.sh in this note, unfortunately.)

- make
- make install
- test some jobs in /home/cvson/soft/genie/R-2\_12\_2/bin
	- $\circ$  amkspl -p 14 -t 1000080160 -n 150 -e 20 --event-generator-list CCQE
		- this to make cross secction file for charge current quasi elastic (CCQE) interaction between muon neutrino (p 14) with H20 (t 1000080160) at 150 points of energy from 0 to 20GeV (uniformly) —>takes time to run, depending the network, you can reduce the time
		- this will produce a xsec splines.xml file
	- ./gevgen -n 1000 -p 14 -t 1000080160 -e 1,5 --event-generator-list CCQE cross-sections xsec\_splines.xml
		- This is to simulate 1000 interactions of muon neutrino (p 14) with H20 (t 1000080160) with energy from 1-5 GeV for the charged current quasi elastic interactions with the above generated cross section file
		- the output is a root file and a log file tagged with ".status" at the end

## **Next steps**

**build nuisance**

- webpage [https://nuisance.hepforge.org](https://nuisance.hepforge.org/)
- This platform is to to compare between the neutrino event generator with the real experiment

**build cernlib?**

This is required to build NEUT (see below)

#### **build NEUT**

This is another neutrino event generator used mainly in Japan acceleratored-based neutrino experiments

#### **Check job submitting**

• You should use cluster to submit the job, it should be more convenient than running interactively from your terminal

**—> should make account for Le, Ngoc, Truong? —> we might ask an account/ or `disk` with**

**larger storage? to share among group members.**